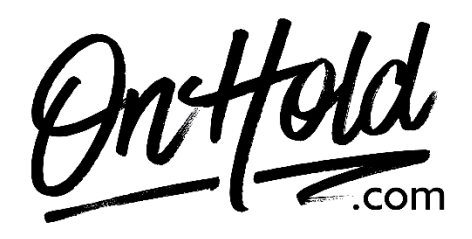

**How to Play Custom Music On Hold from OnHold.com via Your eVoice Phone Service**

Before you begin, save the on hold audio file provided by our studios to your computer in a convenient location, such as your desktop. Follow the steps below to customize your eVoice music on hold.

- Log in to your [eVoice account.](https://www.evoice.com/login)
- Click **Settings** under the eVoice header to open the Settings page.
- Click **Greetings** in the left navigation pane.
- Click the **Edit** button next to **Hold Music** the **Edit Hold Music** dialog box appears.
- Click the **Create New** tab.
- Enter a greeting name for your custom music on hold message file.
- Click the **Greeting File Path Name**, **Browse** button, then locate and select the custom music on hold program file.
- Click **Save:** a confirmation briefly appears, and the **Greetings** page reappears, with **Own Upload** as the music's designation.

You're ready to play your **OnHold.com** custom music on hold marketing to every caller via your eVoice virtual phone system!

Questions? Call OnHold.com at 1-888-321-8477.